## **Windows 10**

- [Installation](https://wiki.condrau.com/win7:install)
- [Install Windows 10 to Virtual Hard Disk \(VHD\)](https://wiki.condrau.com/win10:vhdinst)
- [Transfer Windows 10 from HDD to SSD](https://wiki.condrau.com/win10:systrans)
- [Windows 10 Setup](https://wiki.condrau.com/win10:setup)
- [Windows 10 Activation](https://wiki.condrau.com/win10:activate)
- [iTunes](https://wiki.condrau.com/win10:itunes)
- [Android phones](https://wiki.condrau.com/win10:android)
- [Applications](https://wiki.condrau.com/win10:apps)
- [Windows Activation](https://wiki.condrau.com/win10:activate)
- [Registry Tweaks](https://wiki.condrau.com/win7:registry)
- [User Management](https://wiki.condrau.com/win10:users)
- [Network Printer](https://wiki.condrau.com/win10:netprint)
- [Boot and Startup](https://wiki.condrau.com/win10:startup)
- [Services](https://wiki.condrau.com/win10:services)
- [Trouble Shooting](https://wiki.condrau.com/win10:troubleshoot)
- [Restore Default Location of Personal Folders](https://www.tenforums.com/tutorials/23504-restore-default-location-personal-folders-windows-10-a.html)
- [How to change Windows 10 Lock screen time format?](http://superuser.com/questions/962432/how-to-change-windows-10-lock-screen-time-format)
- [How to run Linux and Bash on "Windows 10 Anniversary Update"](http://www.hanselman.com/blog/VIDEOHowToRunLinuxAndBashOnWindows10AnniversaryUpdate.aspx)
- [Remove Duplicate Firmware Objects in BCD and NVRAM](https://technet.microsoft.com/en-us/library/cc749510(v=ws.10).aspx)
- [Getting Windows Ready Stuck](http://answers.microsoft.com/en-us/windows/forum/windows_8-windows_install/getting-windows-ready-stuck/d2bf027e-36e9-45ab-8d64-812f7d2b6301?page=2) and find Before
- [Windows 10 Full Version Activation Keys 2018](https://larazonsanluis.com/technology/windows-10-full-version-activation-product-serial-keys/34437/)
- [How to Create Custom Resolutions on Windows 7, 8 or 10](https://appuals.com/how-to-create-custom-resolutions-on-windows-7-8-or-10/)
- [Creating WinRE Bootable Media](https://www.idrive.com/disk-image-winre-bootable-media)
- [Download and install the Windows ADK](https://docs.microsoft.com/en-us/windows-hardware/get-started/adk-install)
- [Windows Recovery Environment \(Windows RE\)](https://docs.microsoft.com/en-us/windows-hardware/manufacture/desktop/windows-recovery-environment--windows-re--technical-reference#span-identrypointsintowinrespanspan-identrypointsintowinrespanspan-identrypointsintowinrespanentry-points-into-winre)
- [NVIDIA Container High CPU Usage](https://appuals.com/fix-nvidia-container-high-cpu-usage/)
- [Windows 10 reparieren so geht's](https://www.heise.de/tipps-tricks/Windows-10-reparieren-so-geht-s-4208457.html)

From: <https://wiki.condrau.com/> - **Bernard's Wiki**

Permanent link: **<https://wiki.condrau.com/win10:win10>**

Last update: **2024/11/13 15:56**

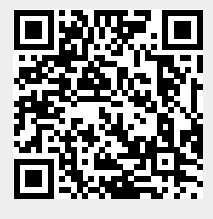